## <span id="page-0-2"></span>Excel命令-导出页面到Excel

[1.描述](#page-0-0) [2.导出页面到Excel](#page-0-1)

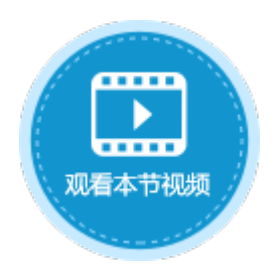

<span id="page-0-0"></span>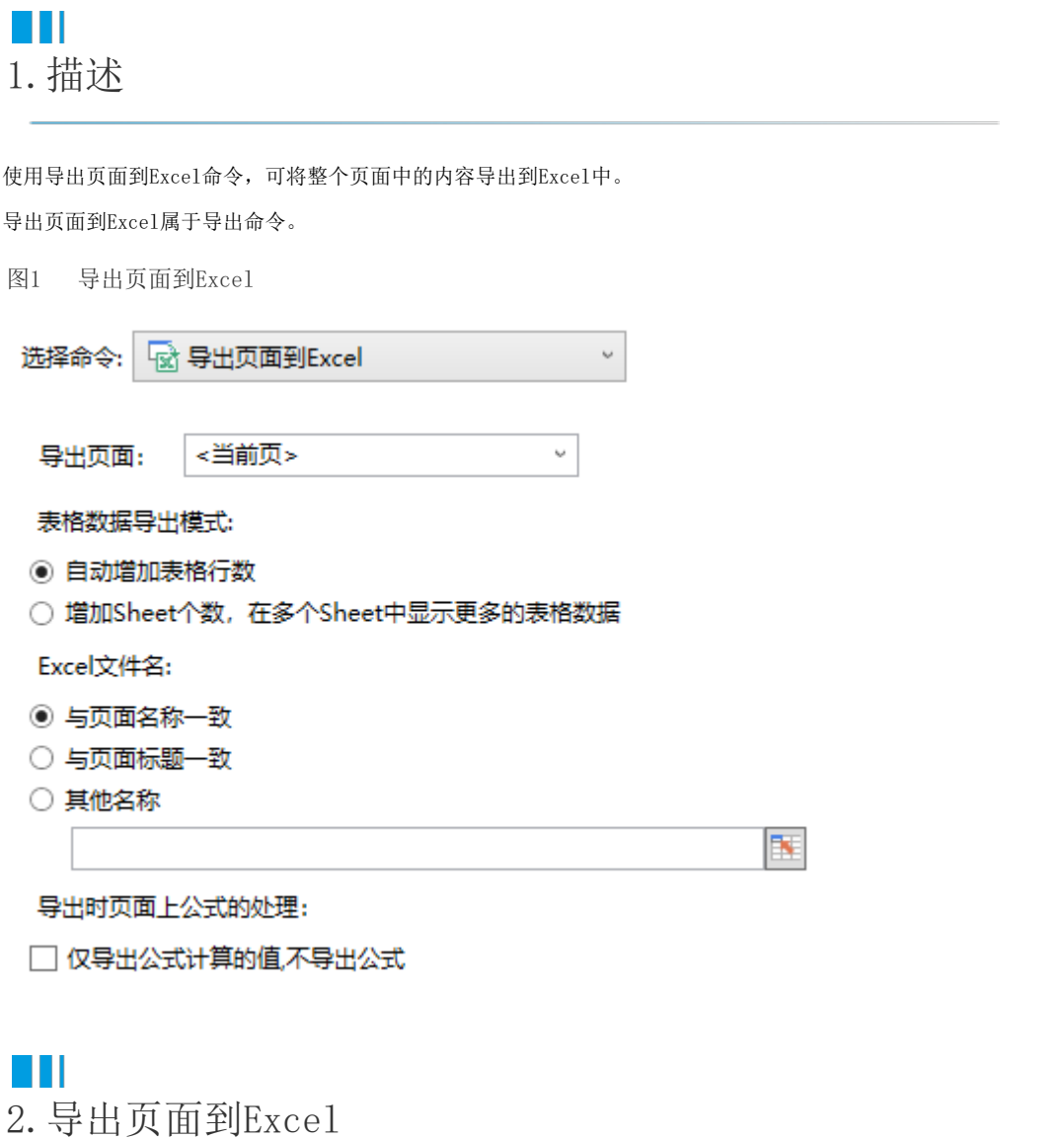

<span id="page-0-1"></span>导出页面到Excel的设置说明见表1。

表1 导出页面到Excel设置说明

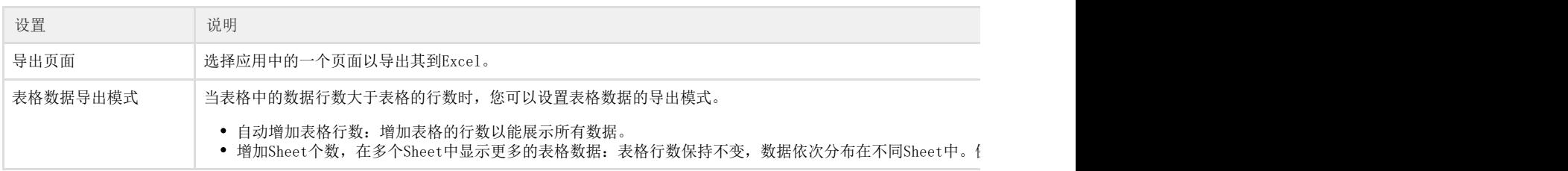

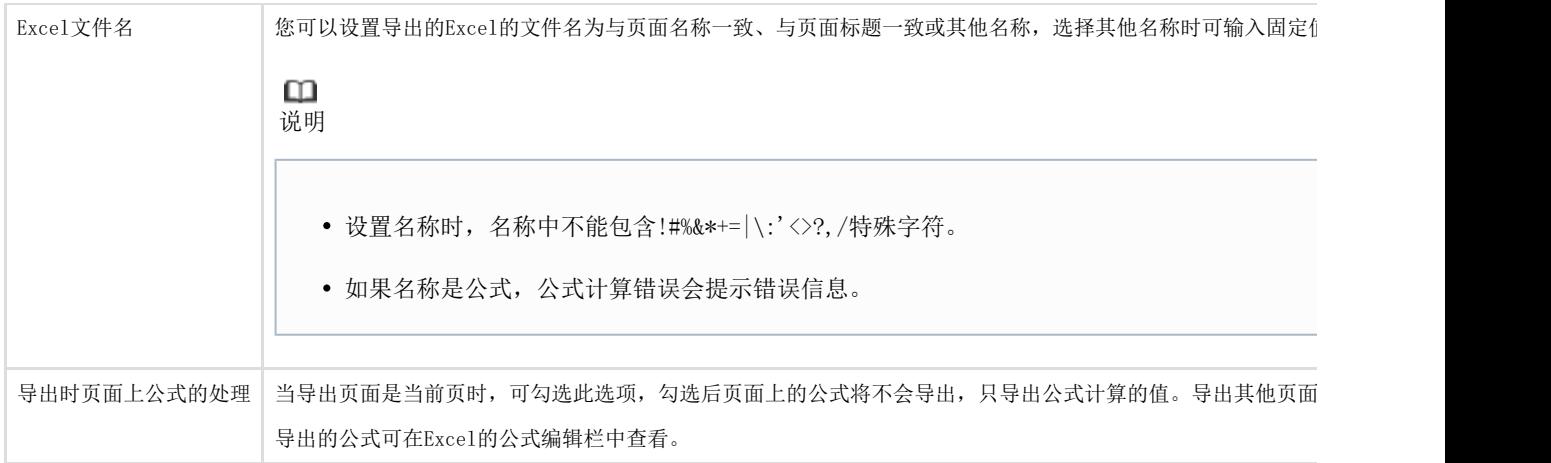

例如, 在订单表\_列表页面中, 设置"导出页面"按钮的命令为"导出页面到Excel",页面为默认的"当前页",表格数据导出模式为" 自动增加表格行数",Excel文件名选择"其他名称",指定J1单元格。如下图所示。

## 图2 设置导出页面到Excel

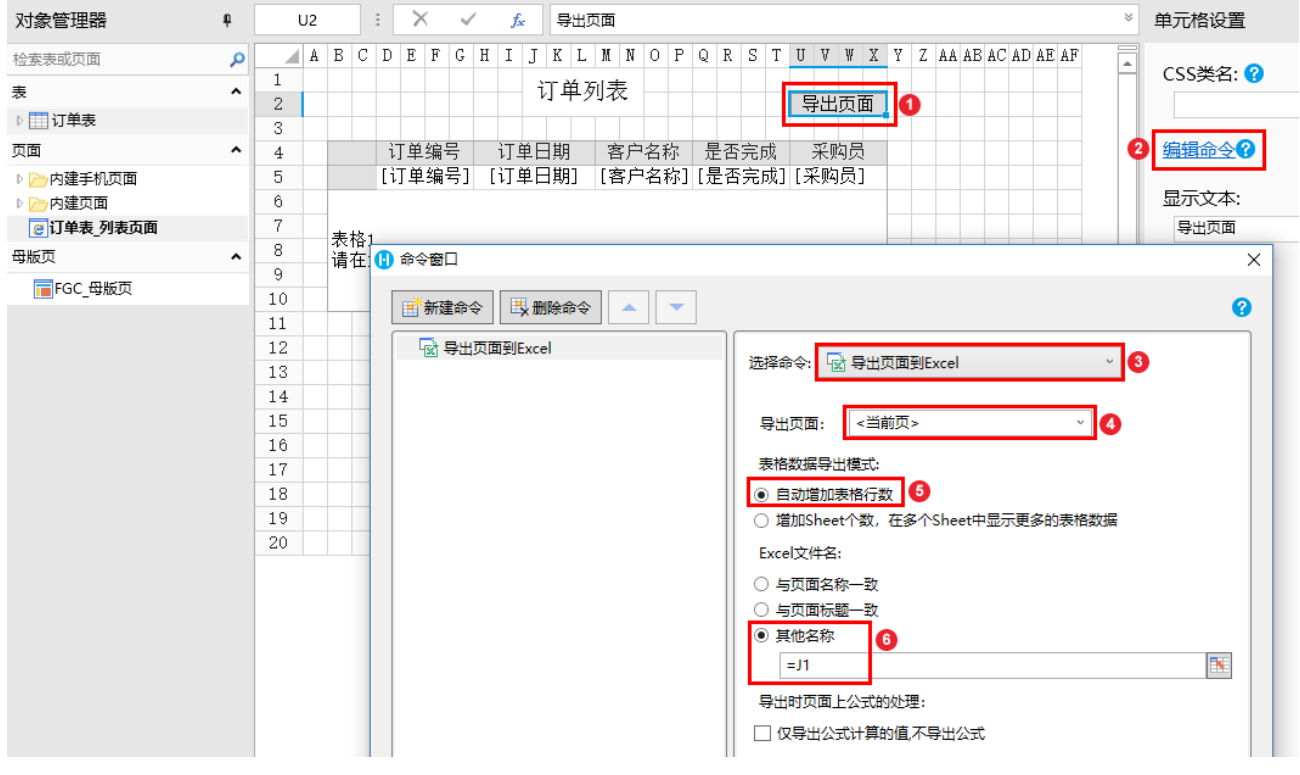

运行后,在订单表 列表页面,表格中的数据没有全部显示出来。单击"导出页面"按钮,导出的Excel名为J1单元格的值"订单列表", 其中表格的行数自动增加,显示了表格中的所有数据,并且页面中的所有内容都全部导出到了Excel中。

图3 运行结果

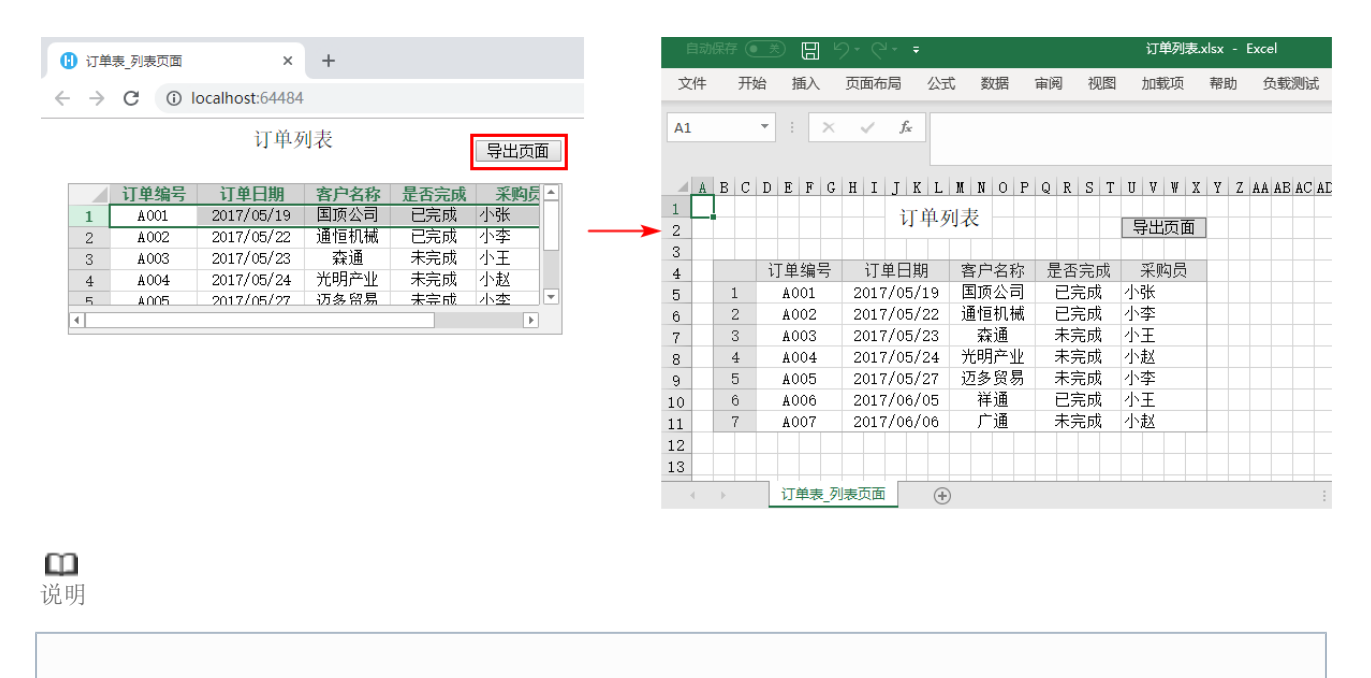

- 如果在母版页上执行"导出页面到Excel"命令,只有在页面占位区中的子页面会被导出。
- 如果页面上有表格,表格是否开[启按需加载](https://help.grapecity.com.cn/pages/viewpage.action?pageId=46171444)影响导出的表格的数据。
	- 如果表格设置了加载记录行数,而没有启[用按需加载](https://help.grapecity.com.cn/pages/viewpage.action?pageId=46171444)。此时,表格只能显示加载记录行数的部分数据 ,也就只能导出显示的这些数据;
	- 如果表格设置了加载记录行数,并且启[用按需加载](https://help.grapecity.com.cn/pages/viewpage.action?pageId=46171444)。此时表格可以显示所有数据,导出时可以导出所 有数据。

[回到顶部](#page-0-2)